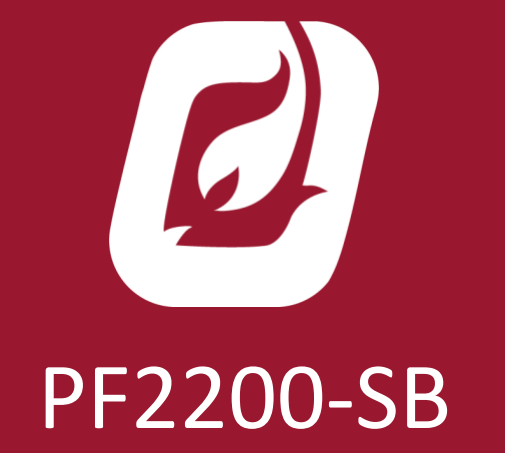

MODBUS CONFIGURATION GUIDE

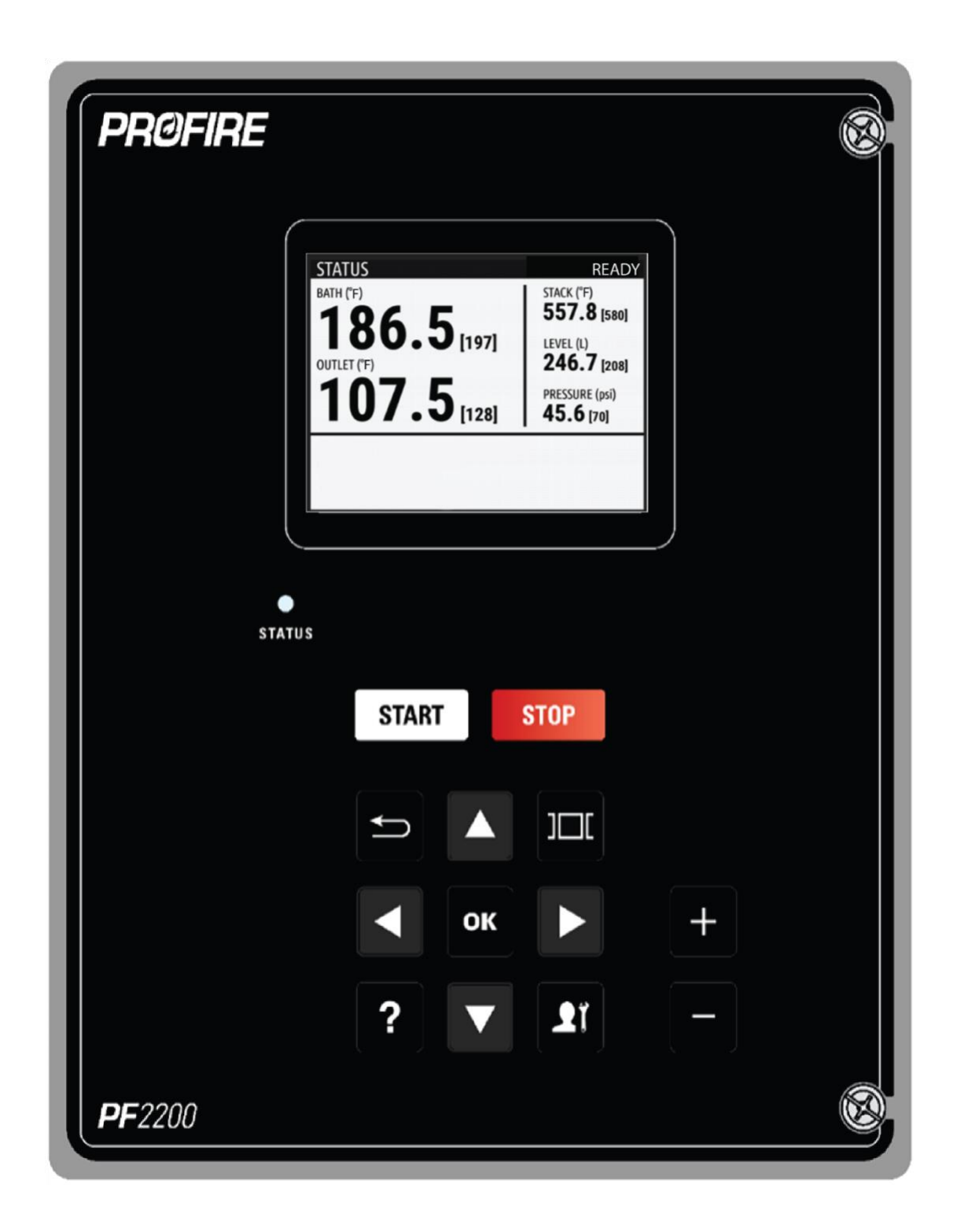

# **TABLE OF CONTENTS**

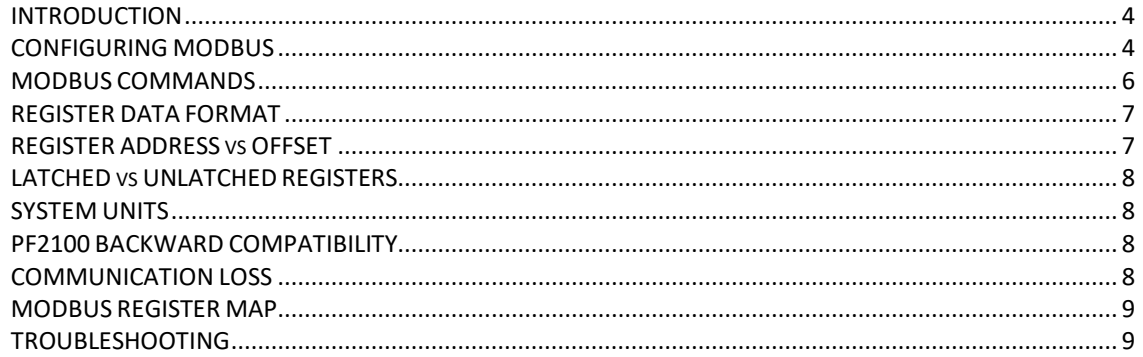

## <span id="page-3-0"></span>**INTRODUCTION**

This document outlines the Modbus Register Map available, as well as configuration details on the PF2200-SB. The physical communication implementation used is a half-duplex RS-485 with the Modus RTU as a slave device.

The Modbus protocol is set up on the PF2200 user interface. To enable the Modbus protocol, you will need to enter Commissioner Mode by pressing the Commissioner key and answering "Yes" to the confirmation Prompt. Once in Commissioner Mode, navigate to the Settings screen and highlight Modbus, press the "OK" key to enter the Modbus configuration screen.

For a complete listing of all Modbus Registers, see Common Registers, Coil & Discrete Input Registers, or Read Only Input Holding Registers.

## <span id="page-3-1"></span>**CONFIGURING MODBUS**

The table below is a description of each of the configuration settings found under the Modbus settings screen on the PF2200.

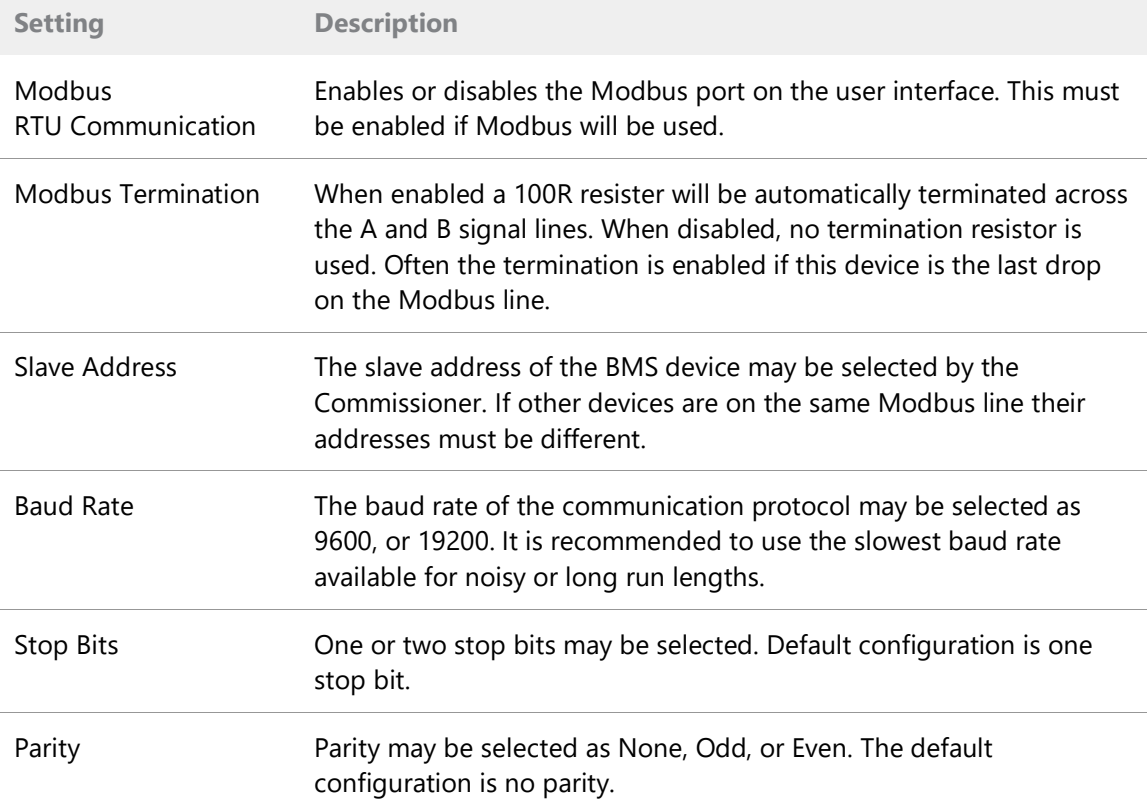

The following steps are the recommended configuration for the Modbus master to the PF2200 system.

- 1. Configure the PF2200 Modbus settings, located under commissioner mode in the settings screen of the PF2200.
	- a. Enable Modbus RTU Communication.
	- b. If the PF2200 is the last drop on the Modbus line, or it is the only device, set the Modbus termination setting to enabled. Some Modbus Master drivers may have a weak drive strength and will work better with not termination. Both of the cases can be tested to ensure the optimum result.
	- c. Set the slave address to a unique value and unused for any other devices on the Modbus Line. Match the slave address between the Modbus master and the slave device.
	- d. The baud rate of the PF2200 must match the Modbus Master. The recommended baud rate is 9600bps.
	- e. Set the Stop bits to 1 and the parity to none. These are the standard configurations for the Modbus protocol.
- 2. Configure the Modbus Master.
	- a. Minimum delay between Modbus poll packets should be longer than 20 milliseconds. The recommended inter-packet delay is 20 milliseconds.
	- b. The recommended response timeout is 1 second and should not exceed 500 milliseconds.
	- c. Writing setting values via Modbus will overwrite any local user settings on the PF2200. It is recommended to keep setting writes to a minimum. If continually writing settings is necessary, keep the write rate to a minimum of 5 seconds or longer.
	- d. When reading settings, it is recommended to have a scan rate of greater than 1 second.
	- e. Confirm the Modbus Master is in RTU mode and not in ASCII mode.
- 3. Determine which settings to write.
	- a. Settings may be written one by one, or multiple settings may be written all at once if they are sequential in the register table (shown below).
	- b. Some settings such as floats and uint32\_t span multiple registers, and therefore must be written at the same time, or the write request will fail.
- 4. Determine which registers to read.
	- a. Registers may be read one at a time, or multiple registers can be requested in one packet.
	- b. If an individual register is requested, that does not exist, and an exception code will be returned.
	- c. When it is desired to have multiple register requests, as long as the first register has a valid address, the following registers, regardless of validity, will return successfully. This avoids the breaking up of the register table reads. Any registers with an invalid address will return as 0.
- 5. Configuring the Modbus register units.
- a. Many of the registers use units that match the user interface units. For example, unless otherwise noted all temperatures will either be reported in Celsius or Fahrenheit depending on the temperature unit selection when commissioning the PF2200. Units for Registers read or written should be confirmed on the user interface and converted on the Modbus master side if required.
- b. Many of the registers use a factor of x10 to increase resolution of data. For example, a register with a value of 12.1 may be multiplied by a factor of 10 to return a value of 121; this allows one decimal place to be retained over the Modbus read/write. Check each register description to see if it is multiplied by this factor. The Modbus master will be required to convert the value back to a decimal format by dividing it by 10.

For Trouble shooting the Modbus configuration, see the Troubleshooting section below.

## <span id="page-5-0"></span>**MODBUS COMMANDS**

Only the following Modbus RTU commands are supported. All other Modbus RTU commands are not supported and will return an exception code for the invalid command. Modbus TCP is not directly supported but can be used if a third-party bridge is purchased or if the Modbus TCP/IP expansion card is installed.

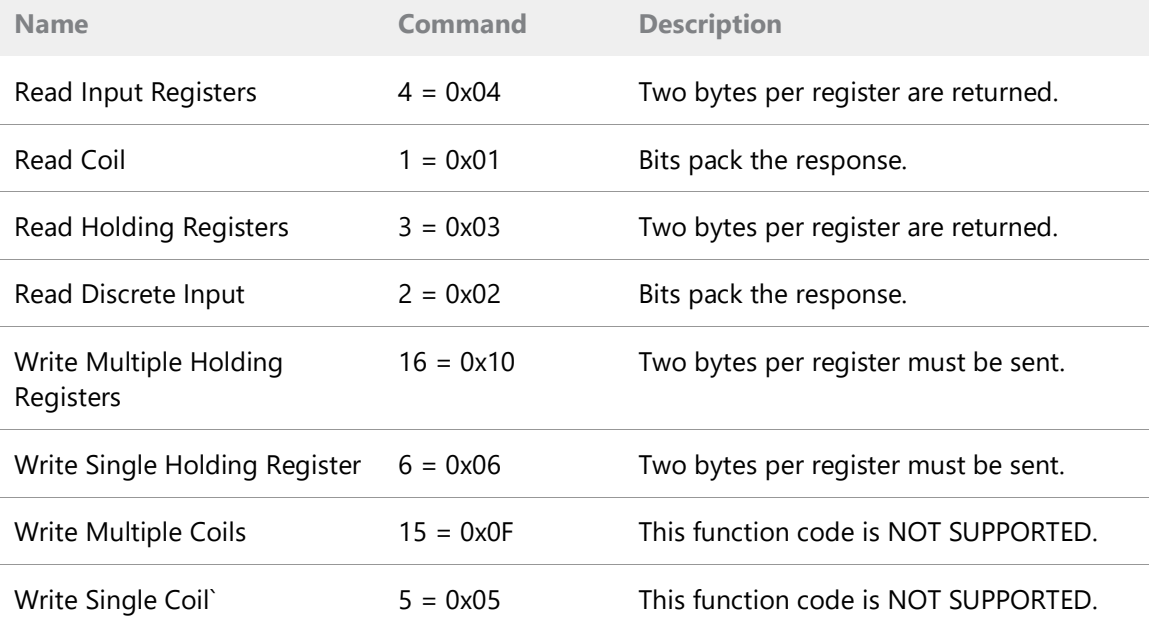

# <span id="page-6-0"></span>**REGISTER DATA FORMAT**

The PF2200 Modbus register map supports multiple data formats in addition to the standard Modbus definitions. These include floats, uint32\_t, and arrays. These types require multiple (16bit) registers for representation and described as follows:

General:

- Big-Endian format where the most significant byte and the most significant word are sent first (in the lower register).
- All registers must be read/written in one request. Hence a multi-read or multi-write command must be used with a minimum length of the size of the data type.

Long words and arrays (uint32 t, uint64 t, arrays):

- uint32 t are held in two sequential registers:  $(ABCD) =$  Reg 1: AB, Reg 2: CD
- uint64\_t are held in four sequential registers:  $(ABCDEFGH) = Reg 1: AB, Reg 2: CD, Reg 3:$ EF, Reg 4: GH
- Arrays are held in sequential registers with 2 bytes per register. The number of registers to read/write will be the length of the array divided by 2. If the size of the array is odd the last byte is extended to a full word.

Floating Point numbers (ABCD):

- Held in two sequential registers: Reg 1 AB, Reg 2 CD
- Floating point numbers are represented in IEEE-754 Standard format.

### <span id="page-6-1"></span>**REGISTER ADDRESS vs OFFSET**

Some Modbus configuration software requires the 5-digit Register Address to be entered while other software uses the 1 to 4-digit Register Offset. This guide provides only the offset number. Consult your software documentation to determine which is required in your case.

To understand why this is, it is useful to know a bit about how Modbus RTU packets are structured. Modbus RTU packets encode the Register Address using a Command and a Register Offset. Each Command represents a Base Address, which is the same as the first address listed in the table above next to each command. The Register Offset is calculated by subtracting the Base Address from the Register Address as follows:

Register Offset = Register Address - Base Address

For example, the Base Address for Command 0x03 is 40001. If you want to read register 40003, then the Register Offset encoded in the Modbus RTU packet would be  $40003 - 40001 = 2$ .

# <span id="page-7-0"></span>**LATCHED vs UNLATCHED REGISTERS**

Latched registers have the same function as their corresponding unlatched registers, but once set will remain set until the system is stopped and then restarted. All registers are unlatched unless explicitly listed as latched.

### <span id="page-7-1"></span>**SYSTEM UNITS**

Settings and status registers may be displayed in the same unit as the user interface is configured for. If a register follows a UI unit, it will be mentioned in the register description. Commonly the temperatures, pressures, levels and auxiliary inputs will use the UI display unit. Registers that show the span of an input (such as pressure, level, or auxiliary span min and max) when set to a unit of % or ma will display as 0 from Modbus. The reason for this is the span cannot be mapped back into its own base unit (of ma or %). In these cases, the span will always be 4 - 20mA as 0 - 100% of the span of the input.

#### <span id="page-7-2"></span>**PF2100 BACKWARD COMPATIBILITY**

The PF2200 Modbus register map has been substantially expanded over the PF2100 to include registers for all settings and system status information. Register mapping from the PF2100 has been included as a subset to maintain backward compatibility for Profire products. These registers are labeled with the clause: \*PF2100 compatible register in their descriptions. This allows for PF2200 units to be a drop-in replacement for PF2100 units without requiring an update to the Modbus Master on most sites. Some register formats from the PF2100 are not supported identically in this map as hardware IO may be different between platforms. These are indicated as a PF2100 Unsupported register. When starting a new project, it is recommended to use only PF2200 registers as these will be fully supported going forward.

### <span id="page-7-3"></span>**COMMUNICATION LOSS**

The PF2200 user interface communicates to the BMS via a proprietary communication protocol called PFN. With the Slave Modbus port being accessible on the user interface, data must be transferred from the BMS to the user interface over the PFN link. If the user interface loses communication to the BMS it can no longer retrieve Modbus setting and status information. In this case the Modbus registers will return all zeros except for the Modbus communication loss register (which will indicate a 1) and the communication loss counter (which will increment every second that comms are lost).

# <span id="page-8-0"></span>**MODBUS REGISTER MAP**

For a complete list of all the register maps see the Modbus Register Map found here.

## <span id="page-8-1"></span>**TROUBLESHOOTING**

The following section outlines some common issues with Modbus configuration and installation. Check the Modbus Diagnostics page to provide detailed information on attempted transactions.

If the device is not responding:

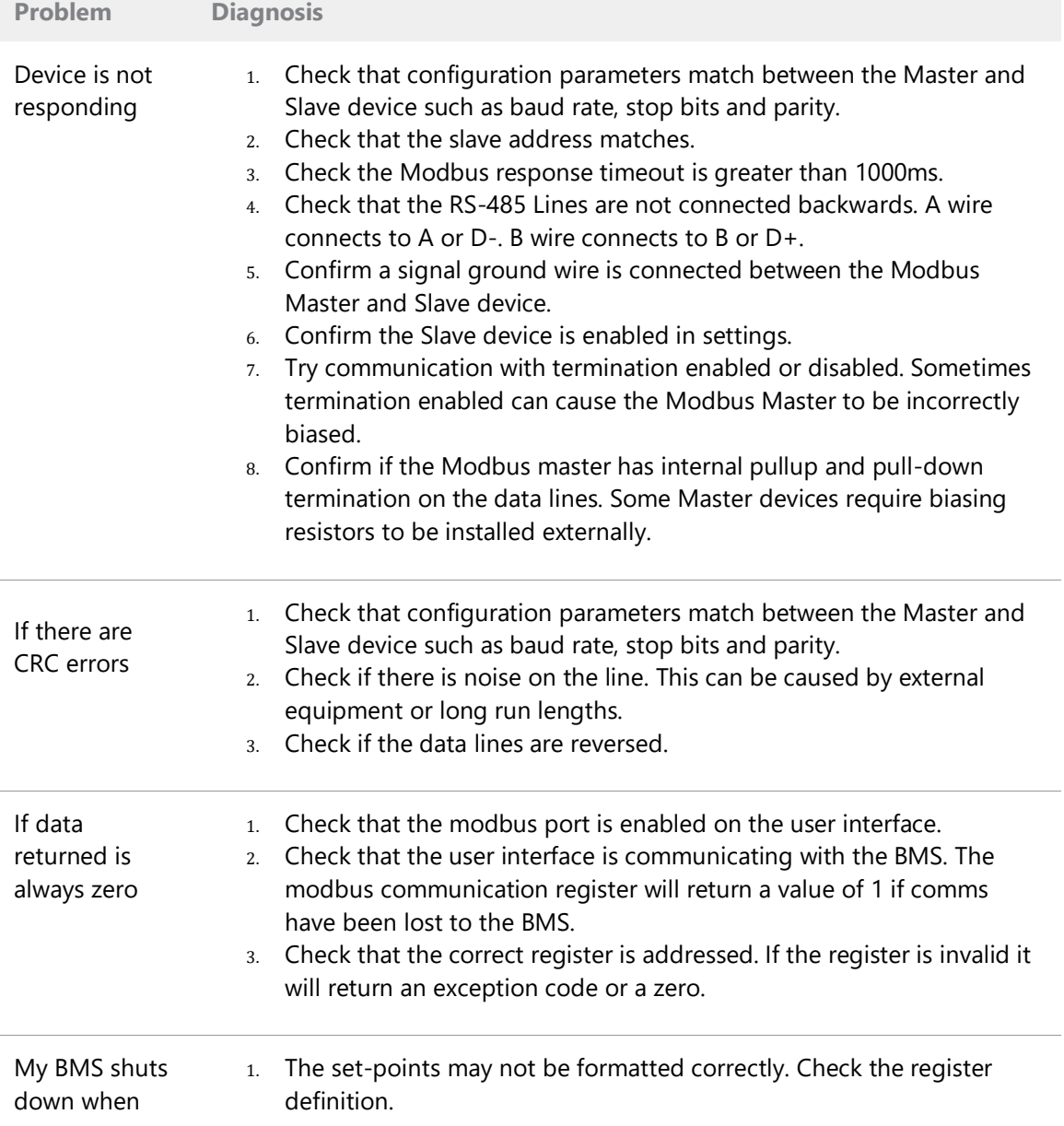

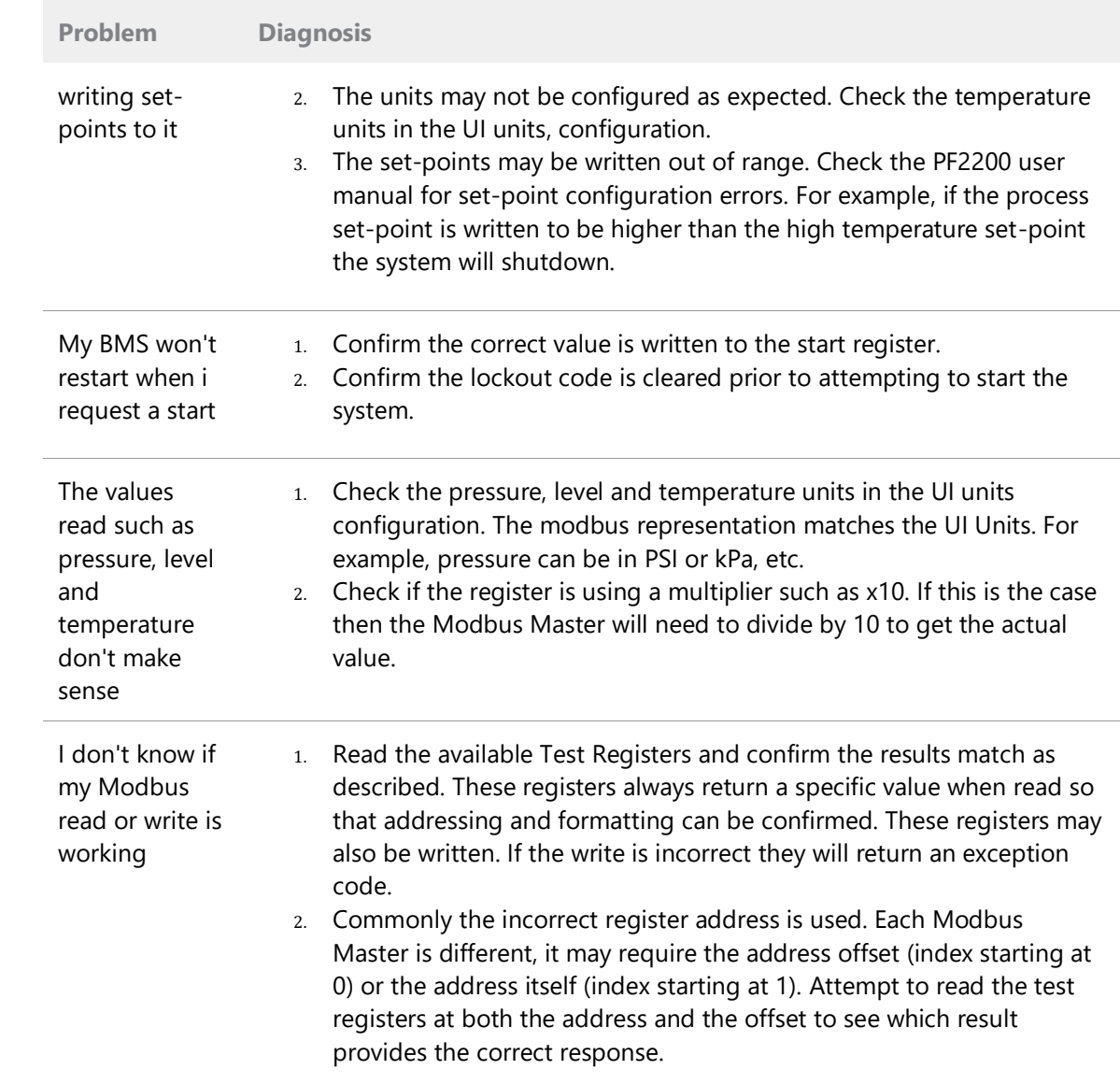

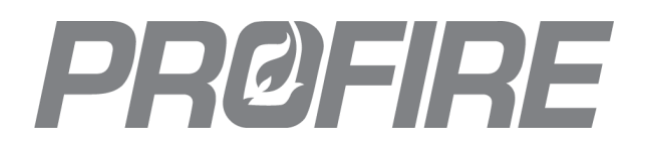

#### **UNITED STATES**

1.801.796.5127 321 South, 1250 West Suite 1 Lindon, UT 84042, USA support@profireenergy.com

#### **CANADA**

1.780.960.5278 9671 - 283 Street Acheson, Albert T7X 6J5, Canada support@profireenergy.com